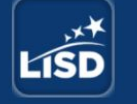

#### **Ready to get started? Everything you need to know to participate in the LISD Video Library Challenge is provided below.**

From now until Jan. 26, 2018, teachers can submit videos that demonstrates one of the following instructional strategies:

- Accommodations
- Classroom Management/Learning Environment
- Co-Teaching Environment
- Cooperative Learning
- Critical Thinking
- Design Qualities
- Differentiated Instruction
- Empowering Students/Student Ownership
- Engagement
- Formative Assessment
- Giving & Receiving Feedback
- Guided Math
- Guided Reading

We are looking for a 4-6 minute video that demonstrates successful implementation of the above-mentioned strategies.

The LISD Professional Learning Library will be used by teachers, instructional coaches, and administrators across LISD. The videos will be securely held in an LISD Vimeo library account, and only available to LISD educators.

You may submit as many videos as you'd like. Your name will be added to each prize drawing with each video submission, so the more you submit, the better chances you'll have of winning! You will only be eligible to receive a maximum of 1 hour SBEC/Nov. Trade Credit.

### **How Do I earn SBEC/Nov. Trade Credit?**

When you submit your video, you will have the opportunity to answer three reflection questions. You will need to complete all of the reflection questions in order to receive the SBEC/Nov. Trade Credit. Your credit will appear in your Eduphoria portfolio by the end of January, 2018.

Follow the **3 steps** below to submit your video.

If you need assistance with any of the following steps, please consult with any of the following people for assistance:

- Your content Learning Facilitator
- Your campus Instructional Technology Facilitator (ITF)
- Your campus Library Media Specialist

### **Step 1: Preparation**

Prior to making your recording, be sure to check the following:

- Your camera is working and focused on the intended person (people)
- Your microphone (can be included on device) is working and the audio is at an acceptable level

### **Step 2: Record your video**

1. Record your video - It is best to record in landscape mode.

# **Step 3: Name your video, Upload and Share your video**

1. Upload your video to your @staff.lisd.net Google account.

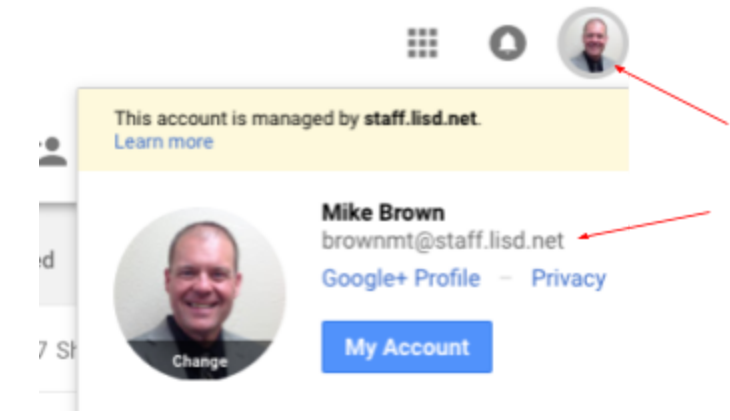

- 1. Click on your name
- 2. Check to make sure you are logged in to your @staff.lisd.net account

2. Upload your video from your camera roll

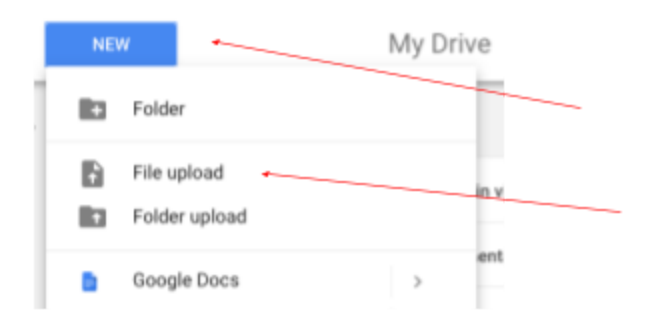

Select your video file from your camera roll or where you you saved the video.

3. Title your video with the name of the content-specific topic or teaching strategy followed by your last name. Examples: Critical Thinking - Brown, Guided Reading - Ridinger, Differentiated Instruction - Kixmiller

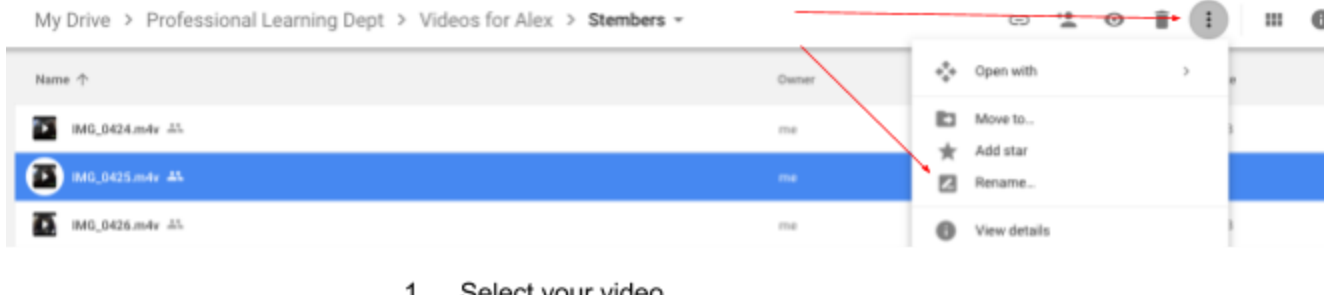

- 1. Select your video
- 2. Click on the 3 dots
- 3. Select Rename...

4. Set the Sharing Permissions to anyone at LISD with the link can view

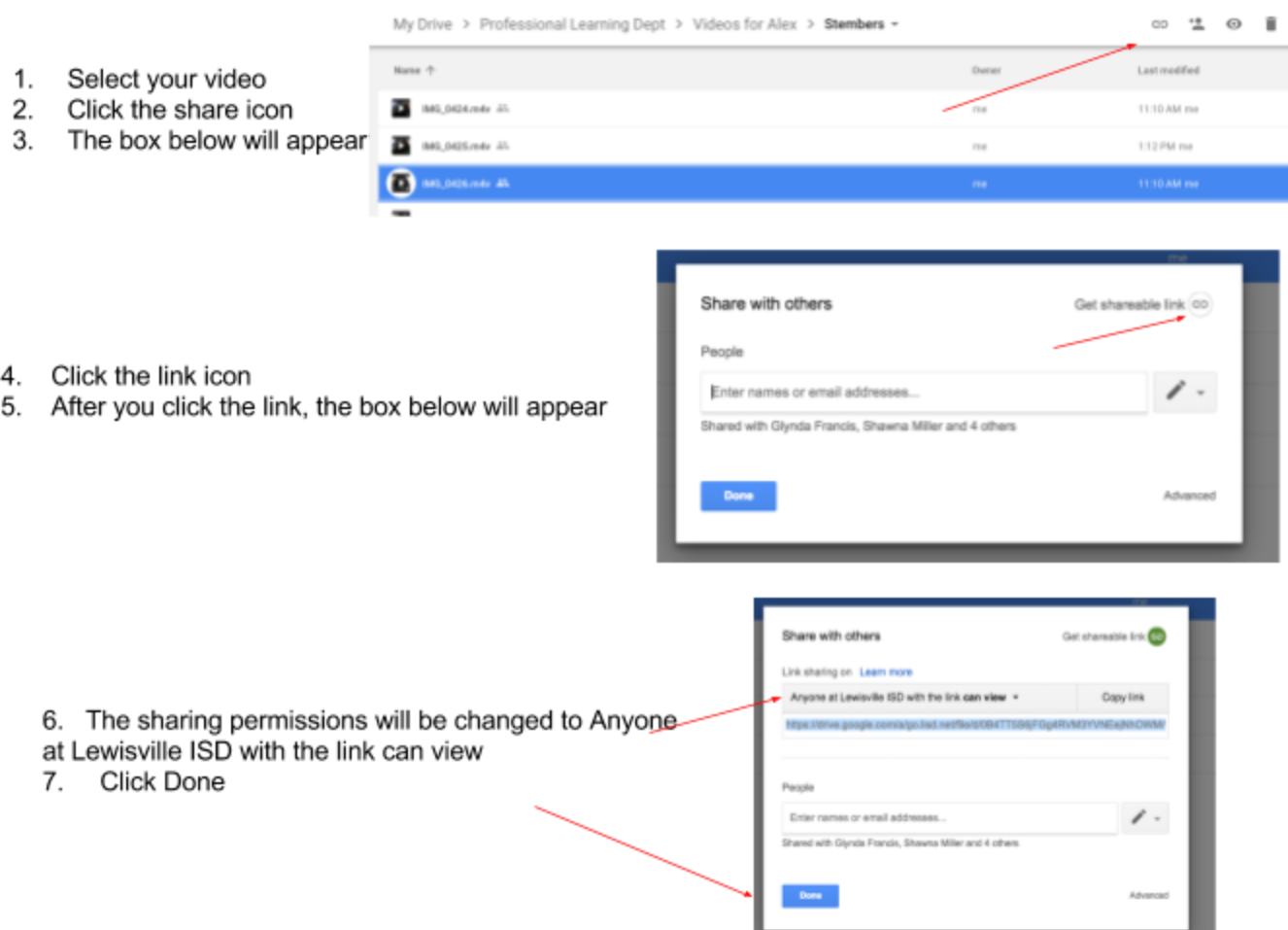

5. Copy the shareable link to your video.

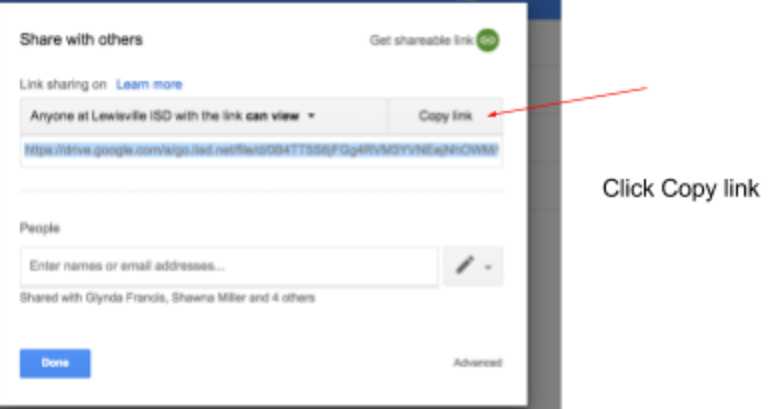

6. Complete this [Google form](https://goo.gl/forms/hKYZXL23s68hO2Nt2) to share your video with the Professional Learning Department.

7. If you would like to earn 1 hour of SBEC/Nov. Trade Credit, you must complete the three Reflection Questions included at the end of the [Google form.](https://docs.google.com/forms/d/e/1FAIpQLSf1Xv1PPbEnr87zUxjGhpRiyl7DiNs1OAKTRIo2tPpUjUfggA/viewform)

Sharing a copy of your video with The LISD Professional Learning Department will allow the our team to review your video and determine if it will be included in the LISD Professional Learning Video Library

**IMPORTANT**: Please note that by making and sharing a copy of your video with the LISD Professional Learning Department, you acknowledge that if chosen to be included in the library, your video will be made available to other education professionals within LISD. If you do not want this video to be viewed by others, DO NOT submit it to the Professional Learning Department

# **That's it, you're done. Thank you for your participation!**